## **Virtual Classroom Lessons** WEBEX FOR SCHOOL TEACHERS

## No distance is too far for education, you're only a couple of clicks away.

The days of all students needing to be present and sitting in the same classroom to learn are long gone. With today's technology, students can join exactly the class they need to be in wherever they are.

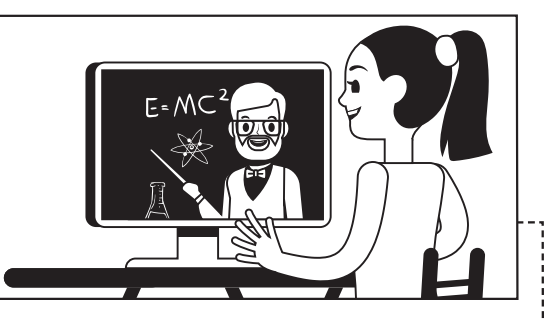

### **1. Plan your lesson:**

Think about how long your session should last and the best way to include everyone, in-person and/or remote.

## **2. Send a meeting invitation to all remote students:**

The link to join the meeting will be in your students' calendars.

## **3. Create a class Space:**

Add all your students to the Space. Send a welcome message and include simple rules and tips for how your class will communicate in Webex Teams.

## **4. Plan class pre-work:**

Upload reading materials to your Space prior to the lesson and ask discussion questions to get the conversation started.

## **5. Start your lesson:**

Click the link in your email invitation or join from your Webex Teams app and you're good to go! If you're in a classroom with a video device, you can join just by clicking the big green button.

## **6. Follow up:**

Encourage students to add questions to the class Space for further discussion and to get help as they need.

#### Empower and support your students from anywhere by giving them access to resources, assignments and YOU.

## **PRO TIPS**

Don't forget to use the Reminder Bot, so everyone is on time for your lesson.

Record your lesson and you will have access to it in the future.

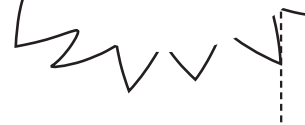

**Cisco Webex** 

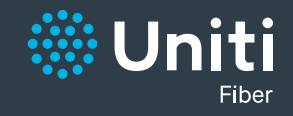

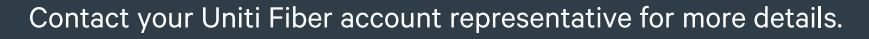

## **Remote Learning** WEBEX FOR SCHOOL TEACHERS

# $\left\vert .\right\vert \left\vert .\right\vert \left\vert .\right\vert$

## Prepare your students for the magic of remote learning.

You have a class of students but not in the traditional sense, they're all remote and in your Webex virtual classroom. You want to give them the best learning experience you can but worry how to get everyone engaged and comfortable in this new style of learning?

No need to worry. Practice makes perfect. Get your students practicing.

#### **1. Establish small working groups:**

Split your class into small groups. Create Spaces per group and simply add each student to their working group.

#### **2. Welcome message:**

Create a welcome message and post it in each of the Spaces.

#### **3. The assignment:**

Pose a question or give a challenge to each Space and explain that each working group needs to brainstorm together and come up with three solutions before the next class. Let them know they are supposed to trial Webex to work together.

#### **4. Hints and tips:**

Post some hints and tips to the class on how to get the most out of their group Space. Suggest adding files and research material and @Mentioning each other or you to ensure their message is seen.

### **5. Practice run:**

Encourage your students to arrange a practice meeting by themselves. This way they practice with Webex and its features, giving them confidence before they present to the class. All they need to do is click the Activity button then the Meet icon to call on the fly.

### **6. Keep your ear to the ground:**

Be sure to check the group Spaces periodically. At a glance you can see if any group or individual is struggling and provide the help that's needed.

The way students receive teaching is changing. Let's give them the tools they need to excel.

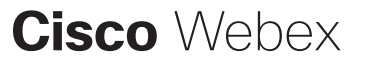

**PRO TIP** If working groups change just simply add or remove students as needed, no need to create new Spaces and lose information, conversations and context.

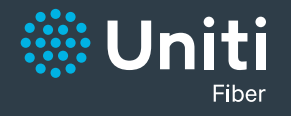

## WEBEX FOR SCHOOL TEACHERS

## **Group Collaboration**

## $(1)$ **SCO**

## Inspire student collaboration in a new way.

Classroom Collaborati + Create New Space Project Group 1 aces Mem General Session 1 Session 2 Session 3

> **PRO TIPS** Use @All to get everyone's attention in a space. Don't be too present in the groups, give your students room to express and collaborate together.

Take the stress out of group work for your students by giving them one place they can collaborate any time, no matter where they are. Enter Webex Teams.

By doing group work in a place you're present, you can oversee progress and provide a helping hand when they want it.

## **1. Make class groups:**

Split up your class into equal size groups, try to mix abilities as much as you can. Ask them to decide on a name for their working group.

## **2. Create Spaces:**

Create a space for each group. Enter their chosen working group name and add all the members.

## **3. Welcome message:**

Create a welcome message and post it in each of the Spaces. Post the assignment and include useful information your students will need.

## **4. Hints and tips:**

Give some hints and tips to the class on how to get the most out of their group. Let them know they can add files and @mention each other or you to ensure their message is seen.

## **5. Keep your ear to the ground:**

Be sure to check the Spaces periodically. At a glance you can see if any group or individual is struggling and provide the help that's needed.

## **6. Add or remove members:**

If working groups change just add or remove students as needed, no need to create new Spaces and lose information, conversation and context.

Help is never far away for your students with Webex Teams.

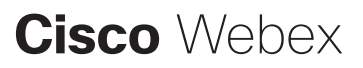

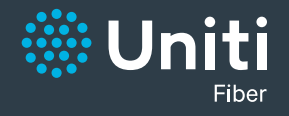

Contact your Uniti Fiber account representative for more details.

## **Learning Without Boundaries** WEBEX FOR SCHOOL TEACHERS

 $(1)$ **CISCO** 

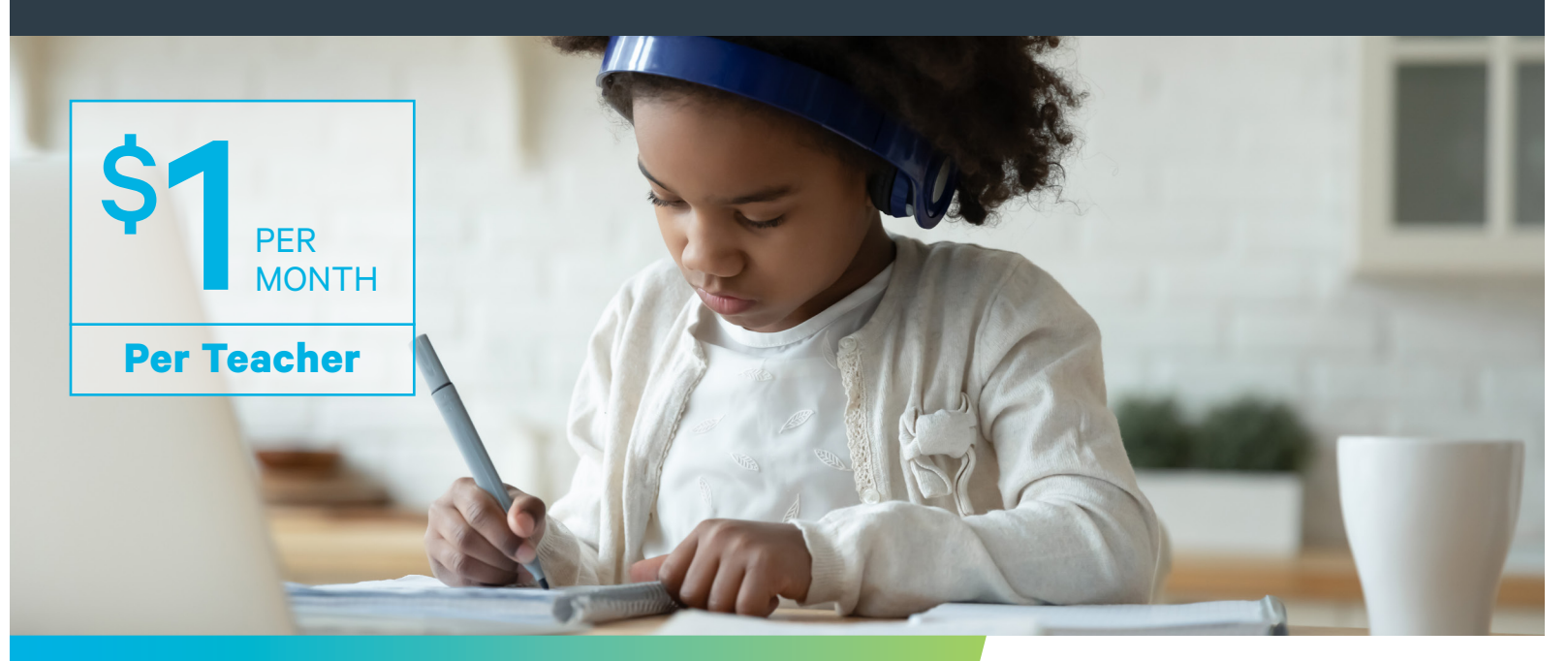

## **Short term success, long-term solution**

## **Access the classroom from**

**Watch lecture recordings when it's convenient**

## **Video for parent and teacher meetings**

## **TOP 5 BENEFITS**

- **1.** Peace of Mind with securely encrypted meetings and no sharing of personal data
- **2.** Webex Assistant option provides closed caption and transcription by speaker with highlights, ADA Compliant
- **3.** Unlimited meeting lengths and capacity up to 1,000 attendees
- **4.** Intuitive meeting controls including mute all, mute, annotations, polls, whiteboarding and meeting room locks
- **5.** Personal meeting rooms for secure, consistent, always-on virtual meeting location

## **CLASSROOM COLLABORATION FEATURES**

- Students can attend classes or watch class recordings from any device, anywhere through a browser or app
- Teachers can bring in outside experts to offer guidance and share resources
- Everyone can chat, meet, whiteboard and share files securely
- Teachers and administrators can schedule classes or office hours wherever and whenever
- Teachers can organize students into small groups in seconds

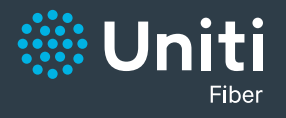

Contact your Uniti Fiber account representative for more details.